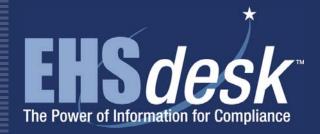

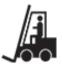

# Powered Industrial Vehicle

Web EHSdesk<sup>™</sup> provides a fully integrated suite of web-based software applications designed to support administrative, operational, and business process information management associated with Environment, Health, and Safety (EHS).

The **Powered Industrial Vehicle (PIV)** module provides a mechanism to document PIV Registrations and PIV Permits. PIV Registration utilizes a checklist that helps document inspection results and determine if the vehicle is authorized for use. PIV Permit tracks important information (e.g., issue/expire dates, medical clearance information, authorized vehicle types), which is printed in the form of a PIV Permit. PIV can be used as a standalone module or as part of the Safety suite.

## **Features and Functionality**

- PIV data managed via a user-friendly, step-by-step interface
- Two distinct processes for PIV registration and PIV permit
- Links to centralized equipment inventory
- Checklist to determine/document vehicle inspection results

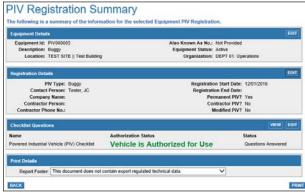

Registration Summary Page

### **Benefits**

- Provides consistent processes to document and manage PIV registrations and PIV permits
- Printed permit, worn by the vehicle operator while operating the PIV, helps maintain accurate, up-to-date details for PIV operators
- Checklist helps ensure that the registered vehicle is authorized for use
- Contact Information on PIV registration provides important information should an accident or issue arise

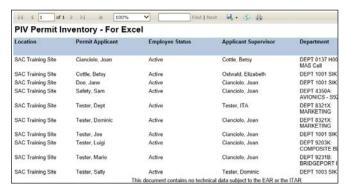

Permit Inventory Report

## Reports

- Ad hoc reporting is available using a flexible search window with multiple filters and sorts; query results can be printed or saved to an Excel™ or Acrobat™ format
- Summary reports for a PIV registration record and PIV permit record
- Inventory listings (non-formatted Excel) of PIV registrations and PIV permits
- Printed PIV permit specifying permit holder's name, expiration date, restrictions (if any), and authorized PIV types
- Permit status remains Active until the permit expire date passes
- Typical users include EHS Professionals

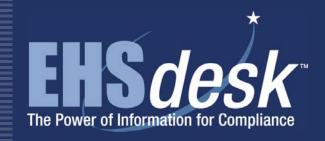

## **Integration Points**

EHSdesk Admin: establish PIVs as a part of the equipment inventory

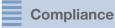

Facilitates compliance with the OSHA General Duty Clause

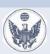

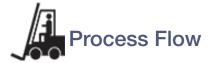

#### **Administrator**

#### **Initial Setup**

Establish Locations; establish users and user permission level

Application Setup
Establish Value Lists

#### **EHS Professional**

#### Add PIV Registration

Identify PIV type; registration start/end dates; contractor information (if applicable); Complete PIV checklist

#### **EHS Professional**

#### **ADD PIV Permit**

Identify permit applicant; identify training details, medical clearance details; on-the-job training details; expiration date; Identify authorized PIVs; Print PIV Permit

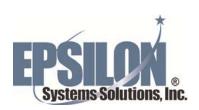